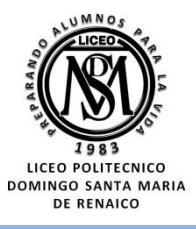

#### **GUIA PARCIAL N° 25 2° EM 2° SEMESTRE**

**PRIORIZACIÓN CURRICULAR CVD-19**

**Nombre** 

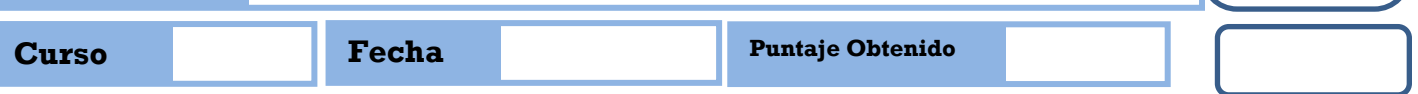

**OA 3**

# **MOSTRAR QUE COMPRENDEN LA FUNCIÓN CUADRÁTICA**

 $f(x) = ax^2 + bx + c$ ;  $(a \neq 0)$ 

**Correo electrónico: [maacprofesor@gmail.com](mailto:maacprofesor@gmail.com)**

**PÁGINA WEB: [WWW.PROFEMARCELO.JIMDO.COM](http://www.profemarcelo.jimdo.com/)**

**Wsp: +56 9 84212831**

**Horario de consultas: lunes a jueves: 10:00 a 18:00 hrs.**<br>*Viernes de 10:00 a 13:00 hrs.* **Viernes de 10:00 a 13:00 hrs.**

**QUEDATE** 

### **PROTOCOLO DE ENVIO DE GUÍAS Y/O TRABAJOS:**

- **1. LA GUÍA DEBE ESTAR IDENTIFICADA CON NOMBRE COMPLETO, CURSO Y FECHA DE ENTREGA O DE REALIZACIÓN.**
- **2. LAS GUÍAS ENTREGADAS FUERA DEL PLAZO ASIGNADO, SE CALIFICARAN CON MAXIMO 90%. DE LOGRO.**
- **3. LAS GUÍAS ENVIADAS POR CORREO ELECTRÓNICO, DEBERÁN INCLUIR (EN ASUNTO): NOMBRE COMPLETO, CURSO, N° DE GUÍA Y FECHA DE ENTREGA O DE REALIZACIÓN.**
- **4. LAS GUÍAS SUBIDAS A LA PLATAFORMA CLASSROOM, DEBERAN INCLUIR: NOMBRE COMPLETO, CURSO, N° DE GUÍA VISIBLE!.**
- **5. LAS GUÍAS DEBERÁN SER ENVIADAS EN FORMATO PDF, EN UN SOLO ARCHIVO, EVITANDO ENVIAR MUCHAS FOTOS. USA APLICACIONES COMO ADOBE SCAM, O SIMILAR.**
- **6. LAS GUÍAS DEBEN SER DESARROLLADAS SEGÚN LO REQUIERAN LAS INSTRUCCIONES, CON LÁPIZ GRAFITO OSCURO (N°2) O LÁPIZ PASTA AZUL. DESTACA LOS RESULTADOS CON DESTACADOR O LÁPICES DE OTRO COLOR, CUIDA TU CALIGRAFÍA Y ORTOGRAFÍA.**
- **7. ALMACENA TU GUÍA ORDENADAMENTE EN UN PORTAFOLIO FÍSICO Y DIGITAL.**

#### **¡LEE ATENTAMENTE LAS INSTRUCCIONES ANTES DE CONTESTAR!**

Resuelve en tu taller las siguientes actividades de los contenidos y procedimientos que has REVISADO EN EL VÍDEO.

**RECUERDA SUBIR ESTA GUÍA A CLASS ROOM CON EL CODIGO ASIGNADO! #LAVATE LAS MANOS, #NOSALGASDECASA ;;CUIDATE, QUE DE ESTA, SALIMOS TODOS!!** 

## **INTERSECCIÓN CON LOS EJES: INTERCEPTO Y CEROS**

#### **INTERCEPTO**:

Se llama así al valor donde la gráfica de la función intercepta al eje *y*. Para determinar este valor se reemplaza *x* por 0 en la ecuación de la función. Así, *y = f*(0) es el valor en que la gráfica corta al eje *y*. Es evidente que dada la función cuadrática*, f(x) = ax² + bx + c*, **c** es el intercepto.

#### **CEROS**:

Se llaman así a los valores donde la gráfica de la función intercepta al eje *X*. Para determinar la intersección con el eje *x*, se iguala la función a 0 y se resuelve la ecuación cuadrática. Así, al hacer en la ecuación *y* = 0, y resolver *f ( x )* = 0, se determinan los ceros de la unción. La cantidad de ceros puede ser 2, 1 o 0, caso último en que la gráfica no intercepta al eje *X*.

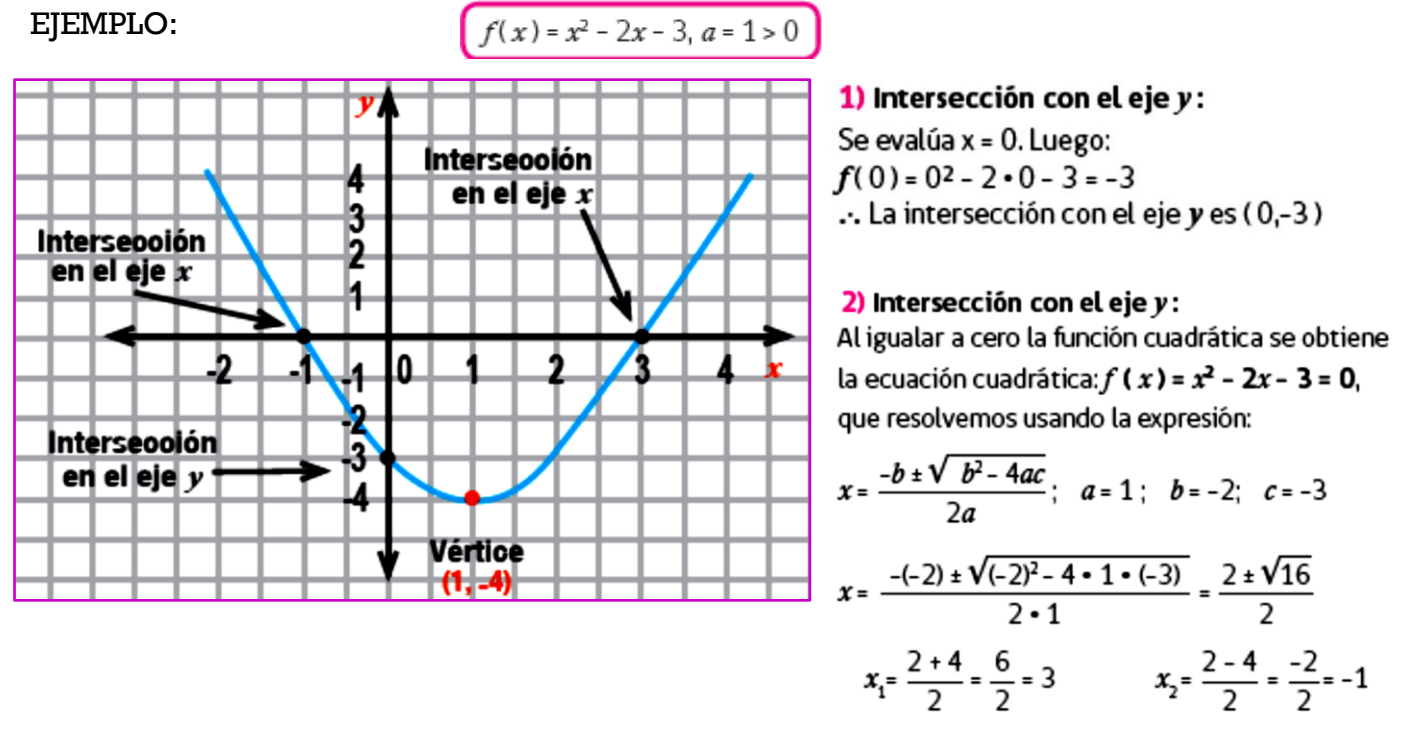

 $\ldots$  Las intersecciones con el eje x son:

 $(3,0)$  y  $(-1,0)$ 

**© MARCELO ARAVENA CÁCERES GUIA PARCIAL N° 25 2° EM**

1. **Aplique los pasos del ejemplo anterior, para DETERMINAR LA INTERSECCIÓN CON EL EJE "Y", Y LA INTERSECCIÓN CON EL EJE "X" (CEROS), de la función**  $f(x) = x^2 + 2x + 2$ . **Y LUEGO COMPRUEBA GRAFICAMENTE**. Puedes utilizar celular, calculadora, Excel o geogebra.

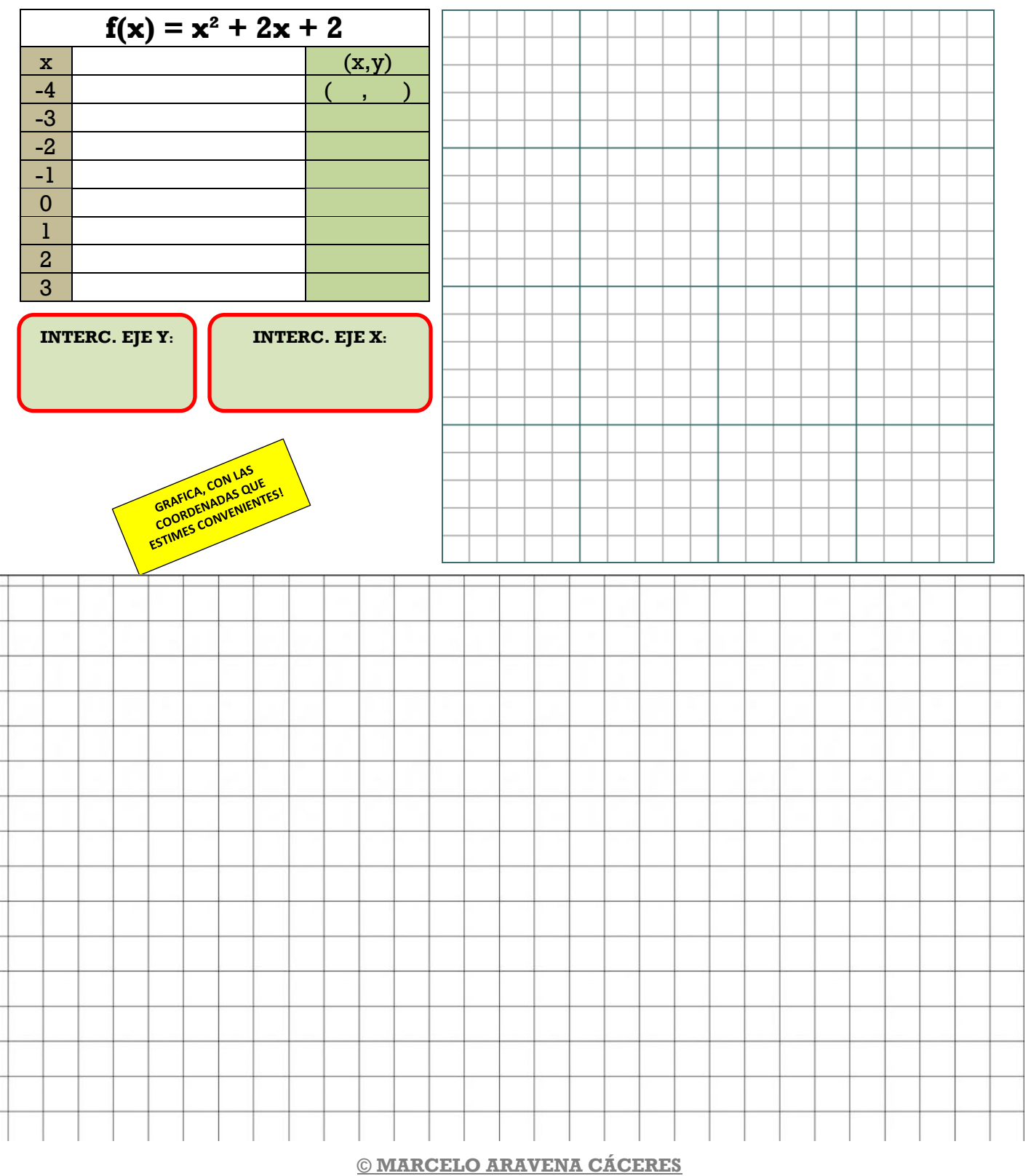

**GUIA PARCIAL N° 25 2° EM**

2. **Aplique los pasos del ejemplo anterior, para DETERMINAR LA INTERSECCIÓN CON EL EJE "Y", Y LA INTERSECCIÓN CON EL EJE "X" (CEROS), de la función**  $f(x) = x^2 + 3x + 3$ . **Y LUEGO COMPRUEBA GRAFICAMENTE**. Puedes utilizar celular, calculadora, Excel o geogebra.

![](_page_3_Figure_1.jpeg)

**© MARCELO ARAVENA CÁCERES GUIA PARCIAL N° 25 2° EM**

3. **Aplique los pasos del ejemplo anterior, para DETERMINAR LA INTERSECCIÓN CON EL EJE "Y", Y LA INTERSECCIÓN CON EL EJE "X" (CEROS), de la función** *f(x)* = 2*x* <sup>2</sup> + 2*x* - 2. **Y LUEGO COMPRUEBA GRAFICAMENTE**. Puedes utilizar celular, calculadora, Excel o geogebra.

![](_page_4_Figure_1.jpeg)

**© MARCELO ARAVENA CÁCERES GUIA PARCIAL N° 25 2° EM**

4. **Aplique los pasos del ejemplo anterior, para DETERMINAR LA INTERSECCIÓN CON EL EJE "Y", Y LA INTERSECCIÓN CON EL EJE "X" (CEROS), de la función** *f(x)* = -*x* 2 - 2*x* - 2. **Y LUEGO COMPRUEBA GRAFICAMENTE**. Puedes utilizar celular, calculadora, Excel o geogebra.

![](_page_5_Figure_1.jpeg)